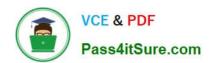

# MO-100<sup>Q&As</sup>

Microsoft Word (Word and Word 2019)

# Pass Microsoft MO-100 Exam with 100% Guarantee

Free Download Real Questions & Answers PDF and VCE file from:

https://www.pass4itsure.com/mo-100.html

100% Passing Guarantee 100% Money Back Assurance

Following Questions and Answers are all new published by Microsoft
Official Exam Center

- Instant Download After Purchase
- 100% Money Back Guarantee
- 365 Days Free Update
- 800,000+ Satisfied Customers

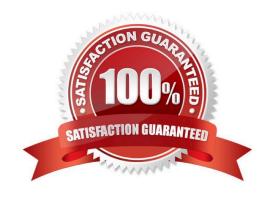

## https://www.pass4itsure.com/mo-100.html 2024 Latest pass4itsure MO-100 PDF and VCE dumps Download

| QUESTION 1                                                                                                    |
|----------------------------------------------------------------------------------------------------|
| Accept all tracked insertion and deletions, Reject all formatting changes.                                                                                                    |
| A. See the Solution below.                                                                                                    |
| B. PlaceHolder                                                                                                    |
| C. PlaceHolder                                                                                                    |
| D. PlaceHolder                                                                                                    |
| Correct Answer: A                                                                                                    |
| Make sure the Review tab of the ribbon is displayed.                                                                                                    |
| Click the Show Markup tool (in the Tracking group)                                                                                                    |
| Clear all the checkmarks, except the Formatting checkmark                                                                                                    |
| Click the down-arrow under the Accept tool (in the Changes group)                                                                                                    |
| Choose Accept All Changes Shown.                                                                                                    |
|                                                                                                    |
|                                                                                                    |
| QUESTION 2                                                                                                    |
| QUESTION 2  The owner of Margie\\'s Travel has asked you to finish formatting an event flyer. Add a 3 pt DarkBlue, Accent1 Box pag border to the whole documents.                                                                                                    |
| The owner of Margie\\'s Travel has asked you to finish formatting an event flyer. Add a 3 pt DarkBlue, Accent1 Box pag                                                                                                    |
| The owner of Margie\\'s Travel has asked you to finish formatting an event flyer. Add a 3 pt DarkBlue, Accent1 Box pag border to the whole documents.                                                                                                    |
| The owner of Margie\\'s Travel has asked you to finish formatting an event flyer. Add a 3 pt DarkBlue, Accent1 Box pag border to the whole documents.  A. Check the solution below.                                                                                                    |
| The owner of Margie\\'s Travel has asked you to finish formatting an event flyer. Add a 3 pt DarkBlue, Accent1 Box pag border to the whole documents.  A. Check the solution below.  B. PlaceHolder                                                                                                    |
| The owner of Margie\\'s Travel has asked you to finish formatting an event flyer. Add a 3 pt DarkBlue, Accent1 Box pag border to the whole documents.  A. Check the solution below.  B. PlaceHolder  C. PlaceHolder                                                                                                    |
| The owner of Margie\\'s Travel has asked you to finish formatting an event flyer. Add a 3 pt DarkBlue, Accent1 Box pag border to the whole documents.  A. Check the solution below.  B. PlaceHolder  C. PlaceHolder  D. PlaceHolder                                                                                                    |
| The owner of Margie\\'s Travel has asked you to finish formatting an event flyer. Add a 3 pt DarkBlue, Accent1 Box page border to the whole documents.  A. Check the solution below.  B. PlaceHolder  C. PlaceHolder  D. PlaceHolder  Correct Answer: A                                                                                     |
| The owner of Margie\\'s Travel has asked you to finish formatting an event flyer. Add a 3 pt DarkBlue, Accent1 Box page border to the whole documents.  A. Check the solution below.  B. PlaceHolder  C. PlaceHolder  D. PlaceHolder  Correct Answer: A  Go to Design > Page Borders.                                                       |
| The owner of Margie\\'s Travel has asked you to finish formatting an event flyer. Add a 3 pt DarkBlue, Accent1 Box page border to the whole documents.  A. Check the solution below.  B. PlaceHolder  C. PlaceHolder  D. PlaceHolder  Correct Answer: A  Go to Design > Page Borders.  Make selections for how you want the border to look. |

#### **QUESTION 3**

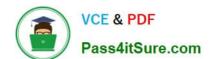

### https://www.pass4itsure.com/mo-100.html

2024 Latest pass4itsure MO-100 PDF and VCE dumps Download

You work for Contoso Pharmaceuticals. You are creating a report that describes a new medicine.

Check the document for accessibility issues. Correct the table-related issue reporting in the inspection results by using the first recommended action.

| Do not fix other reporting issues.                                                                                                    |
|----------------------------------------------------------------------------------------------------|
| A. See the Solution below.                                                                                                    |
| B. PlaceHolder                                                                                                    |
| C. PlaceHolder                                                                                                    |
| D. PlaceHolder                                                                                                    |
| Correct Answer: A                                                                                                    |
| Select File > Info.                                                                                                    |
| Select the Check for Issues button.                                                                                                    |
|                                                                                                    |
| QUESTION 4                                                                                                    |
| In the "Manufacturing Process" section, assign the alt text description "Process flow" to the SmartArt graphic, (Be sure to select the entire SmartArt graphic.) |
| A. See the Solution below.                                                                                                    |
| B. PlaceHolder                                                                                                    |
| C. PlaceHolder                                                                                                    |
| D. PlaceHolder                                                                                                    |
| Correct Answer: A                                                                                                    |
| To add alt text in Word, open your document and select the object to which you want to add the alternative text.                                                 |
|                                                                                                    |
| QUESTION 5                                                                                                    |
| In the "More dinosaurs facts" section, change the list level for "Velociraptor" to Level 3.                                                                      |
| A. See the Solution below.                                                                                                    |
| B. PlaceHolder                                                                                                    |
| C. PlaceHolder                                                                                                    |
| D. PlaceHolder                                                                                                    |
| Correct Answer: A                                                                                                    |

1.

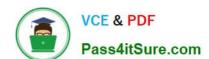

# https://www.pass4itsure.com/mo-100.html

2024 Latest pass4itsure MO-100 PDF and VCE dumps Download

Place your cursor within the list item you wish to change to a different level.

2.

Under the "Home" tab, locate the "Paragraph" group > Click the [Numbering] or [Bullets] icon.

3.

Within the drop-down menu, click "Change List Level" > Click the level of organization you would like to apply to the selected list item.

MO-100 PDF Dumps

MO-100 Study Guide

MO-100 Braindumps